# Informationen zum Programm DYNA 3. 0

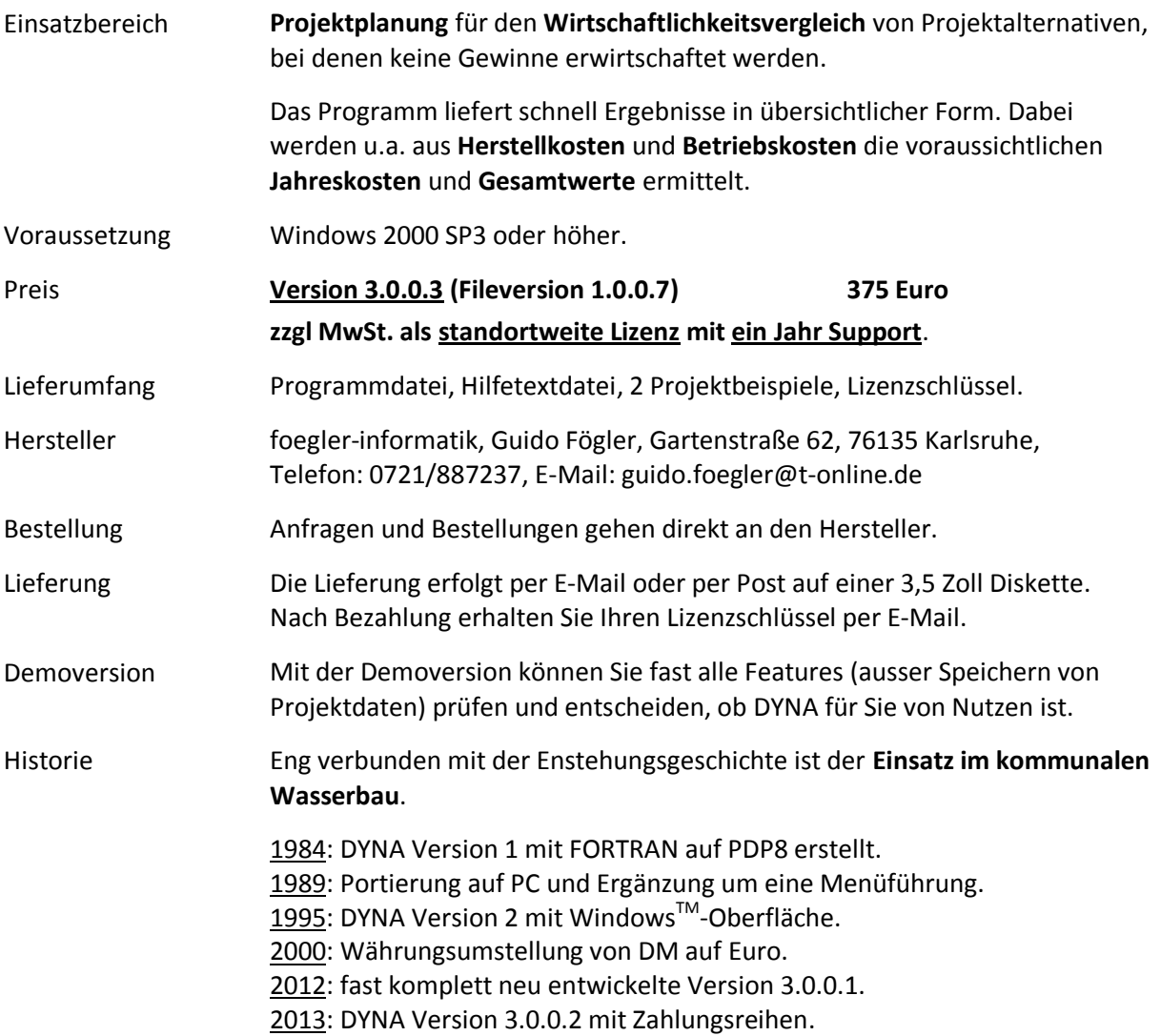

# Informationen über foegler-informatik

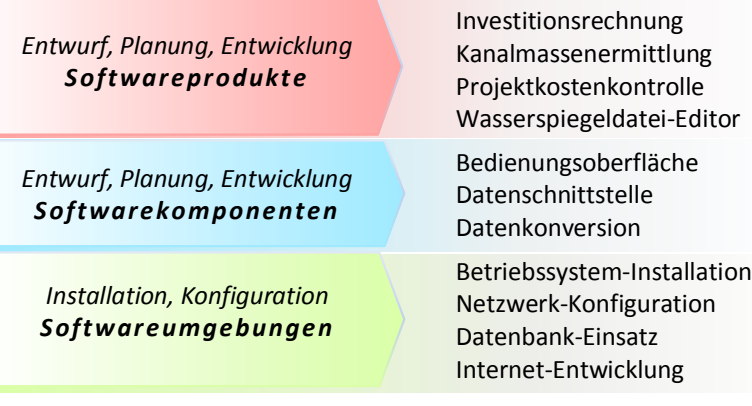

\*\*\*\*\*\*\*\*\*\*

**Der Wirtschaftlichkeitsvergleich mehrerer Planungsalternativen erfolgt in DYNA durch Gegenüberstellung der voraussichtlichen Jahreskosten und Gegenwartswerte.**

#### \*\*\*\*\*\*\*\*\*\*

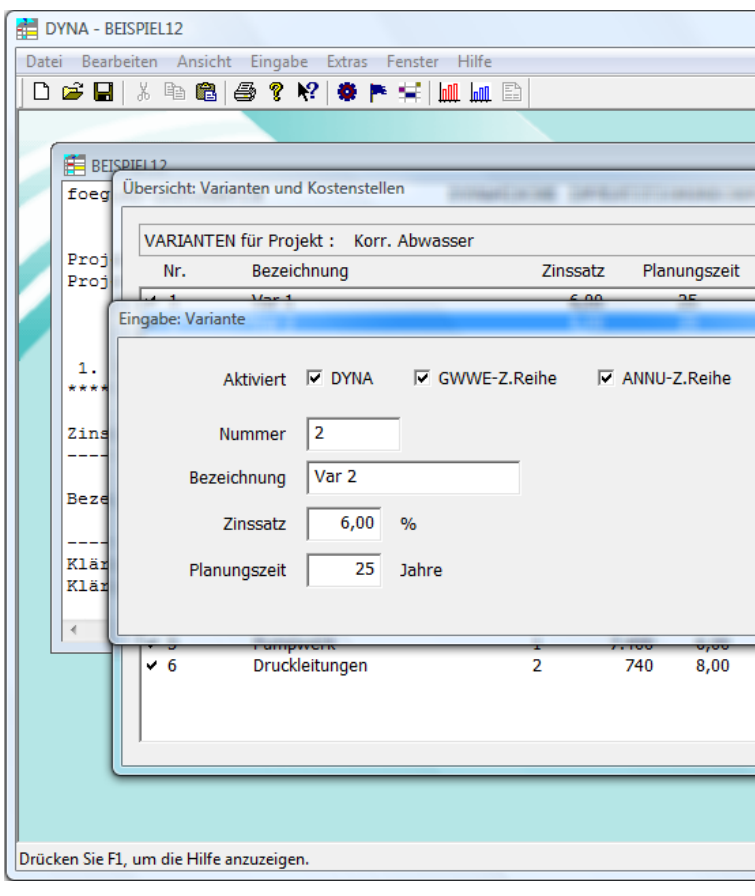

图 Hilfe  $\bigcirc$ Drucken 铜  $\Leftrightarrow$ Ũŀ Zurück Einblenden Optionen

#### Gegenwartswertmethode

Die in der Literatur als Kapitalwertmethode und Annuitätenmethode beschriebenen Verfa sind Anwendungen der Zinseszinsrechnung. Diese Verfahren bilden die Grundlage für die in DYNA implementierte Gegenwartswertmethode.

Der Gegenwartswert bei den Betriebskosten.

Der Gegenwartswert bei den Herstellkosten.

... To jektende ist das Konto mit dem.

Der Gegenwartswert G, der Herstellkosten H ergibt sich damit aus drei Amenca.

- 1. der Erstinvestition,
- 2. den vollständig abgeschriebenen Reinvestitionen,
- 3. die letzte nicht mehr voll abgeschriebene Reinvestition

und formal ausgedrückt:

$$
G_h = K_{oe} + K_{0r} + K_{0w} = H\left(1 + \sum_{j=1}^{w-1} \frac{s^{jl}}{q^{jl}} + s^{wl} \frac{q^l(q-1)}{q(q^l-1)} \sum_{j=wl}^{n-1} \frac{1}{q^j}\right) \tag{13}
$$

# \*\*\*\*\*\*\*\*\*\*

**DYNA berücksichtigt dabei Kostensteigerungen, kalkulatorische Zinsen und Abschreibungen.**

\*\*\*\*\*\*\*\*\*\*

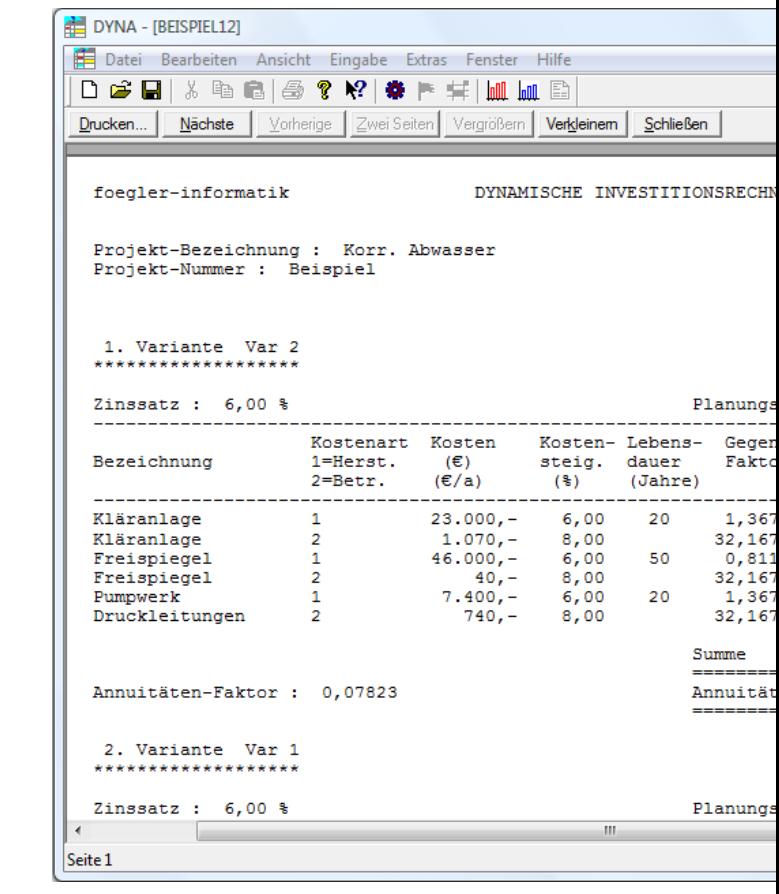

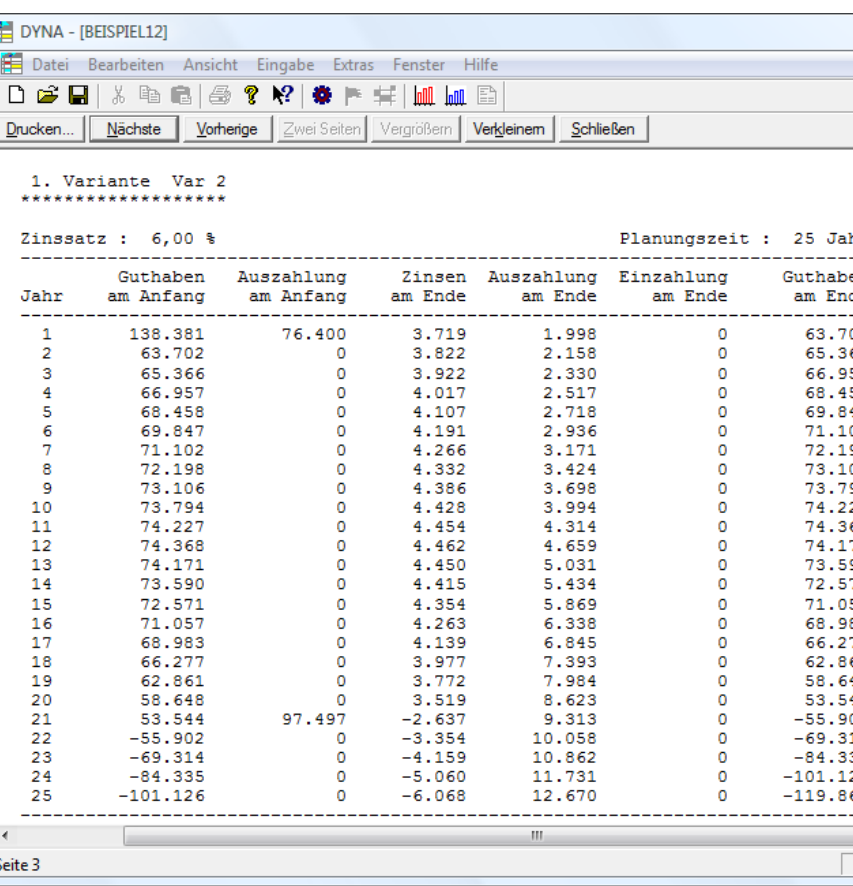

# \*\*\*\*\*\*\*\*\*\*

**Die Betriebskosten werden so verrechnet als wären sie jeweils am Ende eines Betriebsjahres fällig. Maßgeblich für die Rechnung ist die Höhe zum Zeitpunkt der Inbetriebnahme.**

\*\*\*\*\*\*\*\*\*\*

E

\*\*\*\*\*\*\*\*\*\*

**Am Ende der Planungszeit ist das Konto mit dem Anlagenrestwert belastet.**

\*\*\*\*\*\*\*\*\*\*

### Änderungsprotokoll

Version 3.0.0.3 (Fileversion 1.0.0.7)

- Neu: Symbol "**Seitenansicht**" in der Standard-Symbolleiste.
- Hilfetexte aktualisiert.

#### Version 3.0.0.3 (Fileversion 1.0.0.6)

- **Projektbezeichnung** maximal 57 Zeichen.
- **Reihenfolge der Kostenstellen** in der Ergebnisausgabe, wie in der Übersicht, nach Kostenstellen-Nummer sortiert.
- **Projektangaben** in der Ergebnisausgabe einzeilig im Format "Projekt : [Projekt-Nummer] / [Projekt-Bezeichnung]".

#### Version 3.0.0.3 (Fileversion 1.0.0.5)

Fehlerkorrektur bei Berechnung der Gegenwartswert-Faktoren mit Zinssatz 0%.

#### Version 3.0.0.2 (Fileversion 1.0.0.4)

- Varianten und Kostenstellen sind **deaktivierbar**.
- Gegenwartswert- und Annuitäten-basierte **Zahlungsreihen**, Anlagen**restwert**.
- Alle Berechnungen mit höherer **Genauigkeit**.
- Besseres Druckbild durch automatische **Seitenumbrüche** vor jeder Kopfzeile.
- Die **Benutzerdaten** sind jetzt über den Menüpunkt "Extras\Einstellungen..." erreichbar. Über die Schaltfläche "Standard" können diese Angaben dauerhaft oder temporär geändert werden.

#### Version 3.0.0.1 (Fileversion 1.0.0.1 - 1.0.0.3)

- Zusätzlich zur Dateikennung und den Projektdaten wird nun auch das **Textdokument** in der **DYNA-Datei** gespeichert.
- Das **Ergebnis** der dynamischen Investitionsrechnung ist nun manuell in das **Textdokument** einzufügen.
- Die **Faktoren** der Gegenwartswerte und Annuitäten werden mit 5 Nachkommastellen mit etwas größerer **Genauigkeit** angezeigt.
- Zur Kontrolle können **Balkendiagramme** der Annuitäten und Gegenwartswerte in einer **Grafikansicht** eingeblendet werden.
- Die **Balkendiagramme** der **Grafikansicht** können über die **Zwischenablage** als **Bitmap** in andere Programme eingefügt werden.
- Die **Hilfetexte** wurden neu erstellt.
- Das **Hauptfenster** erscheint mit grünem **Hintergrundbild**.
- Die **Größe** und **Position** des **Hauptfensters** bleibt zwischen Arbeitssitzungen erhalten.
- Der Text in der **Textansicht** wird mit der **Schriftgröße** 10 Punkt in der **Schriftart** "Courier New" angezeigt und gedruckt.
- Das **Textdokument** kann zur Kontrolle über **Datei\Seitenansicht** als **Druckvorschau** dargestellt werden.
- In der **Textansicht** wird **der rechte Rand des Druckbereichs** optional durch eine rot gestrichelte Linie markiert.
- In der **Textansicht** ist **der linke Rand des Druckbereichs** fest auf 11 Zeichen eingestellt.
- Währungsbeträge werden durchgehend mit dem **Währungssymbol** (€) angezeigt.
- Alle Textdaten werden im ANSI-**Zeichensatz** gespeichert.

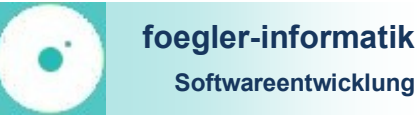